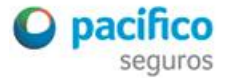

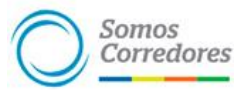

## **Preguntas frecuentes del nuevo portal Somos Corredores**

1) ¿Qué encontrarás en el nuevo portal?

Este nuevo portal cuenta con dos secciones. Una pública, con diversa información de tu interés, y otra privada, en la que accederás a la información de tu portafolio de clientes.

En el menú superior encontrarás cinco opciones:

- **Inicio**
- **Infórmate**
- **Herramientas de ventas**
- **CAMPUS**
- **Mi Portafolio**
- 2) ¿Qué información tendrás disponible en la sección pública?

En la opción **"Infórmate"** encontrarás noticias de interés, que están agrupadas en cuatro categorías:

- **Novedades Pacífico:** Información de campañas comerciales, entrevistas con los expertos, campañas publicitarias.
- **Incentivos:** Todos los beneficios que te brindamos por tu buena gestión como campañas, viajes y muchas cosas más.
- **Comunidad:** Noticias sobre las actividades que realizamos con ustedes, entrevistas, activaciones en sus oficinas, entre otros
- **Nuevas regulaciones:** Información de las entidades regulatorias que debes considerar en tu gestión.

En **"Herramientas de ventas"** tendrás folletos, formatos, videos, información sobre procesos posventa, entre otros materiales que facilitarán tu gestión. **Además, tienes disponible los procesos y canales de atención para enviarnos los requerimientos de tus clientes.**

**CAMPUS**: Si eres parte del programa de actualización, encontrarás el contenido de los cursos, exámenes y noticias. Además, podrás interactuar con tu comunidad sobre algún tema de interés en el Aula Virtual.

3) ¿Qué información tendrás disponible en la sección privada?

**En la opción "Mi portafolio"** cuentas con dos opciones para ingresar a tu portafolio de clientes: "Somos Corredores" y "PPS/EPS/VIDA". En "Somos Corredores" encontrarás la nueva web de corredores en la que, a través de una experiencia ágil y sencilla, podrás ver la siguiente información:

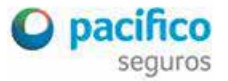

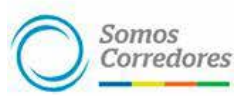

- **- Comisiones**
- **- Estados de cuentas**
- **- Todas las pólizas de tus clientes**
- **- Siniestros**
- **- Resumen de tus principales ratios.**

**Nota:** El **nuevo portal** Somos Corredores solo cuenta con información de **PPS.** Por otro lado, en la pestaña **PPS/EPS/VIDA** ingresarás al portal de siempre.

4) ¿Qué funcionalidades quedan en el anterior portal?

Dos funcionalidades:

- **- Emisión de certificados de pólizas de transportes**
- **- Emisión de SOAT físico (todos los usos)**

En el transcurso de los próximos meses te estaremos comunicando cuándo pasarán estas funcionalidades al nuevo portal.

5) ¿Desde qué dispositivos puedo ingresar al nuevo portal Somos Corredores?

Hemos elaborado esta **herramienta** para que puedas acceder desde **cualquier lugar** y **dispositivo electrónico** que cuente con acceso a **internet** (laptop, computadora, tablets, smartphone, entre otros).

6) ¿Cómo solicitar el acceso al portal?

Debes descargar la plantilla que se encuentra en la sección **"Herramientas de venta – Canales de atención".** Llénala con tus datos y envíala al siguiente correo: **alinian@pacifico.com.pe . El asunto debe ser: "CREACIÓN USUARIO PORTAL SOMOS CORREDORES".**

**Nota: Nosotros crearemos un usuario por corredor para que tengas el manejo de los accesos dentro de tu empresa. Tendrán asignado el rol administrador cuya responsabilidad es crear, modificar y deshabilitar a los usuarios que crea conveniente. En la pregunta 8 te explicamos cómo crearás los usuarios adicionales.**

7) ¿Cómo ingresar al nuevo portal Somos Corredores?

Debes ingresar a la página somoscorredores.pacifico.com.pe. Luego, dale clic a "Mi Portafolio", enlace **Somos Corredores.** Recuerda marcar recuadro **"No soy Robot".**

8) ¿Cómo podré crear usuarios?

En la esquina superior derecha, haces clic sobre tu nombre, ingresa a **gestionar usuarios** y dale clic a la opción **agregar nuevo usuario**. Luego completas todos los datos, asignas el rol al usuario y listo. Adicionalmente, tendrás una **guía** en la sección "**Herramientas de ventas**", en la pestaña Canales de atención.

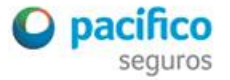

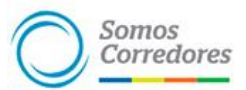

9) ¿Qué roles puedes asignar a los usuarios?

Además del rol administrador, existen dos roles adicionales:

- Rol gerencial: **Puede** visualizar el **Resumen Gerencial** y el módulo de comisiones.
- Rol ejecutivo: **No puede** visualizar el **resumen gerencial** y es opcional que pueda ver el módulo de comisiones **(depende del usuario administrador)**.

**Nota: Recuerda que los accesos son personales. Además, solo puede existir un usuario administrador por corredor.**

10) ¿Cómo hago para que mis búsquedas dentro del portal sean más rápidas?

- Todos los datos de color azul son vínculos que te derivan a un mayor detalle.
- Los módulos cuentan con buscadores por palabras claves o datos claves como: número de póliza, nombre del cliente, RUC, entre otros. Además, puedes utilizar filtros por líneas de negocios, diferentes estados o características, y tienes la posibilidad de descargar archivos con mayor información en Excel o PDF.
- 11) ¿Dónde puedo ver mis pólizas?

En el portal encuentras un módulo de **pólizas; aquí podrás ver tres pestañas.**

- Emitidas: Todo el universo de pólizas, es decir, tu portafolio de clientes.
- Renovaciones: Son las pólizas vigentes que dentro de 90 días se renovarán.
- Pólizas por anular: Una de las cuotas no ha sido pagada entre 60 y 90 días después de la fecha de vencimiento de la cuota.
- 12) ¿Dónde encuentro los PDF's de las pólizas?

Debes buscar la póliza y hacer clic en el número de la póliza para ir al detalle de la misma. Allí encontrarás una pestaña "Documentos" en la que podrás descargarte el PDF de la póliza.

13) ¿Cómo descargo las facturas/boletas?

Ingresa al módulo estado de cuenta y busca al cliente. En "ver detalle" te aparece un enlace que dice Factura/Boleta. Haces clic sobre él y verás una ventana con datos. Sigue los pasos que te figuren en este encabezado. Recuerda: si comienza con B/F, debes de cambiar a Boleta/Factura en la página que se abre cuando das clic "aquí". Además, al momento de digitar el código *captcha* debes utilizar un espacio entre las dos palabras mostradas.

14) ¿Podré ver mis comisiones?

Sí, debes ingresar al módulo comisiones en la moneda que desees (soles o dólares). Además cuentas con tres pestañas:

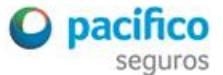

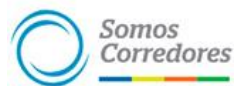

- Potenciales: Toda póliza que haya sido emitida, pero aún no se ha pagado la primera cuota.
- Ganadas: Son las pólizas con la primera cuota pagada. Ingresa a Preliquidación y tendrás todas las preliquidaciones pendientes de cobro.
- Liquidadas: Aquellas pólizas que ya han sido liquidadas; están relacionadas a un número de factura.
- 15) ¿Es necesario ir a plataforma de Pacífico para presentar mis facturas de comisiones?

Ya no será necesario que acudas a plataforma para dejar tu factura. En el módulo de Comisiones, sección comisiones ganadas, haces clic en Ver Preliquidaciones. Solo debes adjuntar tu factura en **PDF** y **XML**, y darle clic al botón "enviar a liquidar". Si lo realizas antes de las 12, el depósito se realizará el mismo día, después de las 12 al día siguiente.

16) ¿A quién debo de llamar en caso de consultas o incidencias?

Tenemos un equipo especializado que responderá tus consultas y registrará tus incidencias en el horario de lunes a viernes, de 9 a.m. a 5 p.m. Solo debes llamar al 513-5000, opción 9.

- 17) ¿Qué datos necesito para reportar una incidencia?
	- Correo del usuario
	- Pasos que realizó el usuario
	- Códigos empleados en la consulta (Ejemplo: número de póliza, código de siniestro, etc.)
	- Qué navegador utilizó (Mozilla, Chrome, Explorer)
	- Qué tipo de dispositivo utilizó (Celular, Laptop, Tablet)
	- Captura de pantalla del error

**Esto es solo el comienzo. Pronto tendremos más novedades para ti.**

**Nuevo portal Somos Corredores: somoscorredores.pacifico.com.pe**

**¡Un portal diseñado para facilitar tu gestión y seguir creciendo juntos!**